## コンピュータ概論 A/B

-- Mathematica Programming (1) --

# 数学科 栗野 俊一

講義内容の静止画・動画での撮影、及び SNS 等への転載を固く禁じます

2020/10/13 コンピュータ概

論

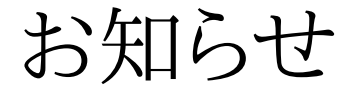

## お知らせ

### お知らせ

Mathematica のネットワークインストールoISO イメージのファイルが大きい場合 ▶分割したファイルをダウンロードする 次回の微積の対面授業 ( 2020/10/22 [木] )○昼休みにサポートに、微積の教室に行きます 必要な方は、Note-PC を持参ください

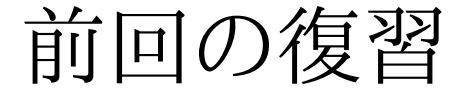

## 前回の復習

### 前回の復習

#### 講義内容

#### Mathematica を利用してみる

数式を入れ、[SE] ( [Shift] + [Enter] ) すると、数式の計算をしてくれる(数式処理)

微積 : 多倍長計算/文字式(展開・因数分解)/微分/積分/極限

▶代機:ベクトル/行列計算/方程式の解/グラフの描画

「高機能」電卓として利用可能(それだけでも十分使える)

「計算」だけなら、人間より優秀

Mathematica で「何か(数学用語)」をしたければ..

検索エンジンで「Mathematica 数学用語」で見付かる

数学を学ぶ事の効用 : 「数学用語(概念)」を沢山知る事ができる

実習

色々な Mathematica の機能

### Mathematica の利用

#### Mathematica での計算

- 「式」を入れて [SE] ([Shift]+[Enter]) で計算(評価)が行われる
- 三つの括弧の区別 ( Mathematica では、働きが違うの区別が必要 )
	- 「(」、「)」: 丸括弧/パーレン : 計算の優先順位を変更する(先に計算される部分を囲む)
	- ▶「[」、「1」:角括弧/ブラケット:関数適用を行う(関数の引数を囲む)
	- ▶「{」、「}」: 波括弧/ブレース、カーリー : 複数の要素を一つにまとめる(ベクトルの要素を囲む)
- Mathematica で「色々な事」をするには (是非、色々試してみよう)
	- 「(Mathematica の)関数」を適用すれば良い (例: 「微分」は D[] を使う)
	- 「(凄く強力な)Help」がある / Web を探せば、沢山の解説ページが..
- 「数学の計算は『何でも』 Mathematica で計算できる」と思って良い
	- 「何」が出来るか : 数学の概念(専門用語)を知っていれば良い(数学、頑張ろう)
	- 「どうやって(どの関数を利用)」するか : 検索する「Mathematica 数学概念」
	- 「出来無い」と思うと「出来る事も出来無く」なる (「出来る」、だから「探せ」)

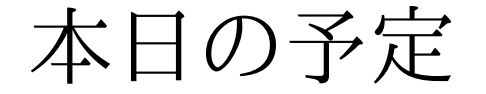

## 本日の予定

## 本日(2020/10/13)の予定

本日(2020/10/13)の内容Mathematica によるプログラミング基礎

演習

[演習 1] Mathematica の変数の利用法

[演習 2] Mathematica の関数の作成方法

○[演習 3] 課題の作成

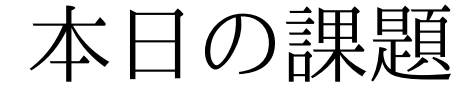

## 本日の課題

### 本日の課題 (2020/10/13)

#### □出席パスワード: 20201013

- 先週 (2020/10/06) の課題
	- Mathematica で 2 のべき乗を計算する
		- **▷N = QQQQ + 100 とする ( QQQQ は学生番号 )**
		- **▷2 の N 乗を答えなさい**
- 今週 (2020/10/13) の課題
	- 次のファイルを Mathematica で作成して CST Portal に提出してください
		- **▷ファイル名: 20201013-QQQQ.nb (QQQQ** が学籍番号)
		- **▷内容: 1 から n までの 3 乗和を計算する関数 cubeSum[n] の作成**
		- **⊳形式: nb形式(sample-20201013.nbを参照)**

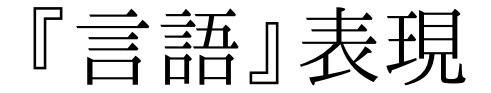

## 『言語』表現

### 構文(表現)と意味

#### 構文規則

#### 「文字の並び」を「何の表現か?」と「判断するための規則」

- **▶「123 + a**|は、「123」、「a」、「+」に分解される
- 「123」は、「1」、「2」、「3」という「『数字』の列」なので「数値」
- 「a」は、「a」という「『英文字』から始まる文字列」なので「変数」
- 「+」は、「足し算」を表す「演算子」
- 「123 + a」全体は、「式」になる
- 「どんな種類の文字から構成されるか」という基準で区別される
	- 「何か」を表す、「表現方法」の規則
	- 規則に従って、「文字列」を見ると、幾つかの「構文要素」に分解される

#### 意味規則

- 「構文要素」に対応した『意味』を决める規則
	- 「123」という「数字列」は、『123』 という「整数値」
	- 「a」という「シンボル」は、『a』 という「変数」
	- 「123 + a」は、『二つの数を加える』という「文字式」

言語

構文規則 (文法)と、意味規則(「辞書」ならびに、「意味」) から成る>「1+2」は「構文的」には、「「1」と「2」の「足し算」」を表す「式」となる

「1 + 2」は「意味的」には、「3」( 1, 2 は数値を表し、+ は足し算を表すから )

Mathematica の使い方

### コンピュータ概論 A/B (2020/10/13)

## Mathematica の使い方

## Mathematica(復習)

#### Mathematica とは

数式処理言語システム

「数式」を計算したり、数式の計算を行うプログラムが作れる

数式電卓

(文字を含む)数式の計算を行う

cf. 電卓 : 「数」の計算が出来る(数の式を入れると数の計算を行う)

#### Mathematica の使い方

ノートブックを開く

式を入力して [Shift]+[Enter] (以下 [SE] と表現)で評価開始

**▷計算に時間がかかりそうなら.. [Alt]+[,] で中断できる** 

この講議では 「Mathematica の導入」のみを扱う<br>- <sup>ウハで色を調</sub>て、ホナレ てス-アーイトlalaびs - トラリアリス</sup>

自分で色々調べて、試してみる (Help/チュートリアル)

### Mathematica Notebook

#### □ Mathematica Notebook (\*.nb)

o Mathematica の計算結果を保存する形式

結果の保存方法

[ファイル]->[別名で保存] : 好きな名前で保存できる

[ファイル]->[保存] (Ctrl-S) : 今の名前で内容を更新する(古い内容は失われる)

結果の利用方法

[ファイル]->[開く] (Ctrl-O) : 以前に保存した内容を読み込む

電卓としての利用

- 「式」を入れて [Shift]+[Enter] (以下、[SE]) すると計算
	- ▶入力した式は In[番号] の形で表示される
	- 計算した結果は Out[番号] の形で表示される
	- **▶番号は、[SE] の順番につけられる**

#### [SE] の効果

「式」の評価が行われる

- 「番号」が増える
- In[番号]/Out[番号]が、それぞれ「定義」される

### Mathematica の変数と代入

### コンピュータ概論 A/B (2020/10/13)

## Mathematica の変数と代入

### 変数とその値

シンボル (構文的な要素)

シンボルとは

「英字」から始まり「英数字」からなる文字列の事 ( a, abc, a1, a12z )

 $\mathbf{p}$ (注意) 「英字」には、「ギリシャ文字」も含まれる ( $\pi$ ,  $\alpha$ )

**⊳cf.** 「数字」から始まる文字列はシンボルではない (2a は 2 × a となる)

o Mathematica は、大文字で始まるシンボルの幾つかを利用

▶(注意) 自分が利用する場合は、小文字で始まるシンボルを利用する事

変数 (意味的な要素)

変数とは

名前として「シンボル」をもち、「値を持つ事ができるもの」

「変数名」は、「変数」の名前で、それは「シンボル」である

○変数の(即)値とは

(現時点で)変数に対応している「式(の評価結果)」の事

「環境」は、「変数名」と「変数の値」の対応表をもっている

変数の値の参照

「シンボル」の形を示す物を入れると、「その値」が評価され、その結果が表示される

「値」が設定されていない場合は、その「変数自身」が「変数の値」となる

▶?変数名で、「変数の値」である「式」を見る事ができる

変数への代入

□評価代入(=)と未評価代入(:=) ○共に変数に「値」を「割り当て」る命令

評価代入 : 「変数 <sup>=</sup>式」

「式」は「評価」される。その「評価結果」が「変数の値」となる

「値」は、何度でも参照できる (「値」に「名前」が付けられる )

未評価代入 : 「変数 := 式」

「式」は「評価」されない。その「式(表現)」そのものが「変数の値」となる

変数の値は何度でも変更(代入)できる

変数に記録されているのは、最後の代入の結果(その前の値は失われる)

環境

変数名とその値の対応表を持っている

「代入」も「定義」も、その対応表を「書き換えて」いる

書き換える値が違うだけ

「式」の評価(変数の場合)

式の中に変数名が含まれていた場合に、それを変数の値に書き換える

Mathematica の関数

### コンピュータ概論 A/B (2020/10/13)

## Mathematica の関数

### 関数の利用

#### □ Mathematica の関数

#### Mathematica の関数とは

「シンボル[引数列]」の形で表現され、値を持つ事ができる「もの」

 $\triangleright$  cf. Sin[Pi] / f[3] / g[x,y^4]

関数の評価

「シンボル[引数列]」の形を、その値に置き換える

引数のパターンマッチ

 「\_」(アンダースコア)を利用して「式」の「抽象パターン」が表現できる○ 例1

 $\rhd$  next[0] := 1

 $\rhd$  next[1] := 2

 $\rhd$  next[ $\Box$ ] := 0

例2

 $\triangleright$  fib[1]=1

 $\triangleright$  fib[2]=1

 $\triangleright$  fib[x\_]:=fib[x-1]+fib[x-2]

<注意> fib[3] とすると、x に一時的に 3 が代入され、右辺(fib[x-1]+fib[x-2])の評価の時に利用される

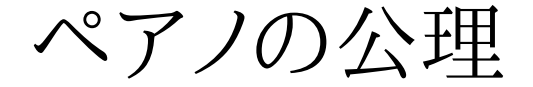

### ペアノの公理

自然数

#### ペアノの公理

- 自然数を定義する公理
- ▶0 は自然数である
- n が自然数なら n+1 も自然数である
- ▶上記の二つ以外に自然数はない

#### Mathematica でペアノの公理の形の「自然数」を考える

- 自然数 (これを「ペアノ形式の表現」と呼ぶ事にする)
	- ▶0は0で表現
	- n + 1 は s[n] で表現
- 自然数の和
	- padd[0,x\_] := x
	- $\triangleright$  padd[s[x\_],y\_] := s[padd[x,y]]
- これを繰り返すと、「分数(有理数)」まで表現できる
	- 「実数」を表現するには、「収束概念」が必要になる

### 自然数による数の表現 (nat.txt)

自然数

- 0 と +1 (サクセッサー) のみで作る
	- $> 3 = 0 + 1 + 1 + 1 = s[s[s[0]]$

整数

自然数の二つ組 (m,n) で整数 z を表現する

 $z = m - n \Rightarrow pp[m,n]$ 

- ▶同じ整数に対する異なる(m,n) 組があるので、同値類(~)を作る
- 例 pp[4,2]  $\sim$  pp[3,1]  $\sim$  pp[2,0]

有理数

自然数と整数の組 (z,n) で整数 q を表現する

 $\triangleright$  q = z/n => qq[z,n]

- ▶同じ有理数に対する異なる(z,n) 組があるので、同値類(~)を作る
- 例 qq[18,12]  $\sim$  pp[9,4]  $\sim$  pp[6,2]

### 「ペアノ形式」と普通の表現の関係

表 3: 「S 表現」と普通の表現の関係

| 概念        | 普通の表現 (例)         | ペアノ形式 (例)                  | コメント                 |
|-----------|-------------------|----------------------------|----------------------|
| $\Omega$  | $\overline{0}$    | $\Omega$                   | 0は自然数                |
| 自然数 (0以外) | 1,2,3,            | s[0], s[s[0]], s[s[s[0]]], | $x$ が自然数なら s[x] も自然数 |
| n の次      | $n + 1$           | s n                        | s はサクセッサ (後継) 関数     |
| 和         | $1 + 2$           | padd[s[0],s[s[0]]]         |                      |
| 差         | $1 - 2$           | psub[s[0],s[s[0]]]         | 引く数の方が大きい場合は0にな      |
| 積         | $1 * 2$           | pmul[s[0],s[s[0]]]         |                      |
| 商         | 1 / 2             | pdiv[s[0],s[s[0]]]         | 整数割り算 (小数点以下は切り捨て    |
| 最大公約数     | gcd(1,2)          | pgcd[s[0],s[s[0]]]         |                      |
| 整数        | $1, -1$           | pp[s[0],0], s[0,s[0]]      | 自然数の対を同値類で割った物が      |
| 整数の正規化    |                   | zbar                       | ペアのどちらか一方を0にする       |
| 整数の四則     | $+, \cdot, ^*, /$ | zadd, zsub, zmul, zdiv     |                      |
| 有理数       | 1/2               | qq[pp[s[0],0],s[s[0]]]     | 分子は整数で、分母が自然数の対      |
| 有理数の正規化   |                   | qbar                       | 約分する                 |
| 有理数の四則    | $+, \cdot, ^*, /$ | qadd,qsub,qmul,qdiv        |                      |
|           |                   |                            |                      |

□可換性(well defined)

通常の自然数とペアノ形式の自然数は ntop, pton で同型になっている

o個々のペアノ形式の関数は ntop, pton に関して可換になっている

 $\triangleright$  pton[padd[ntop[1],ntop[2]]]=3=1+2

おしまい

### おしまい